Enter Admin or Teacher ID and Password.

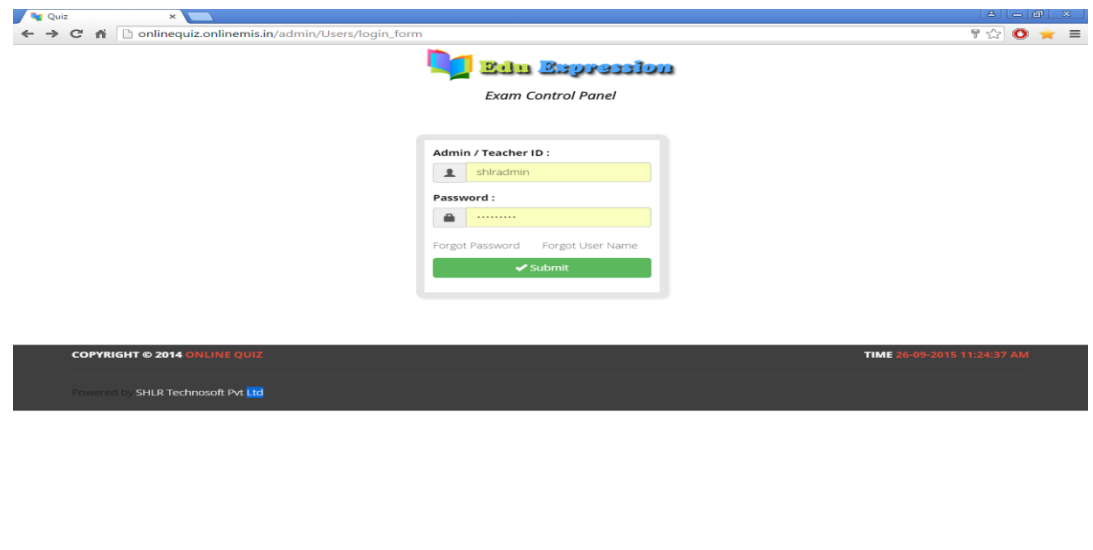

## **Dashboard Module:**

Here you can see Exam Statistic, Upcoming Exams, Recent Exam Results, Student Stats, Graph.

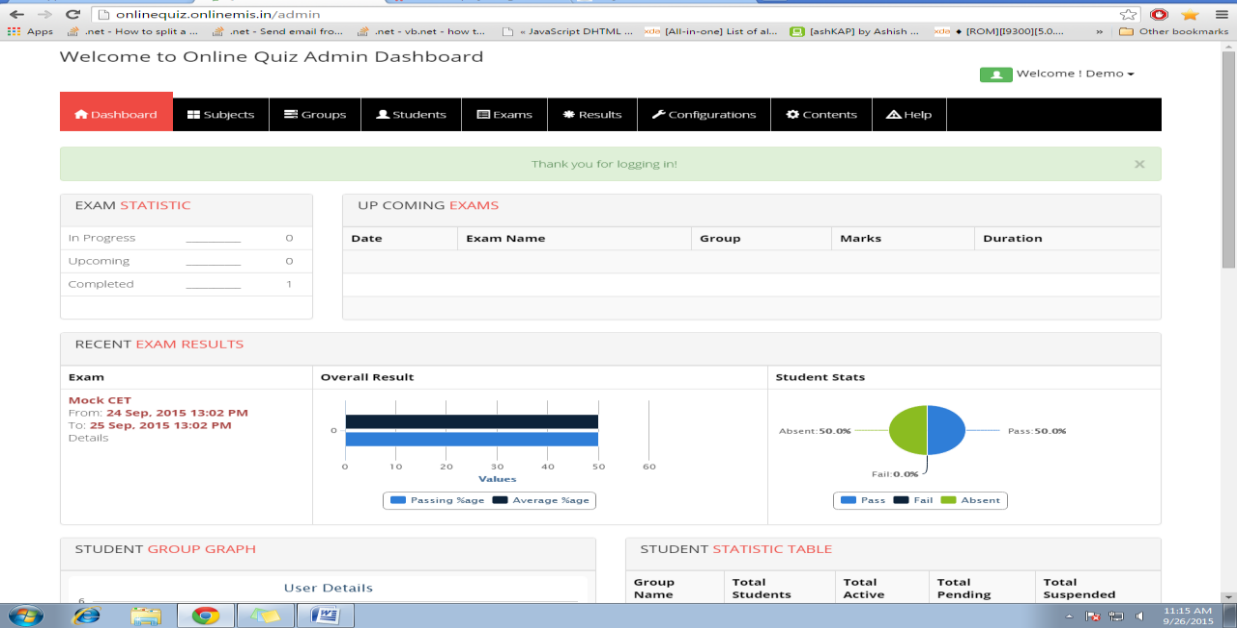

**Subjects Module:**

To add new subject click on Add New Subject button, enter subject name and save button**.** 

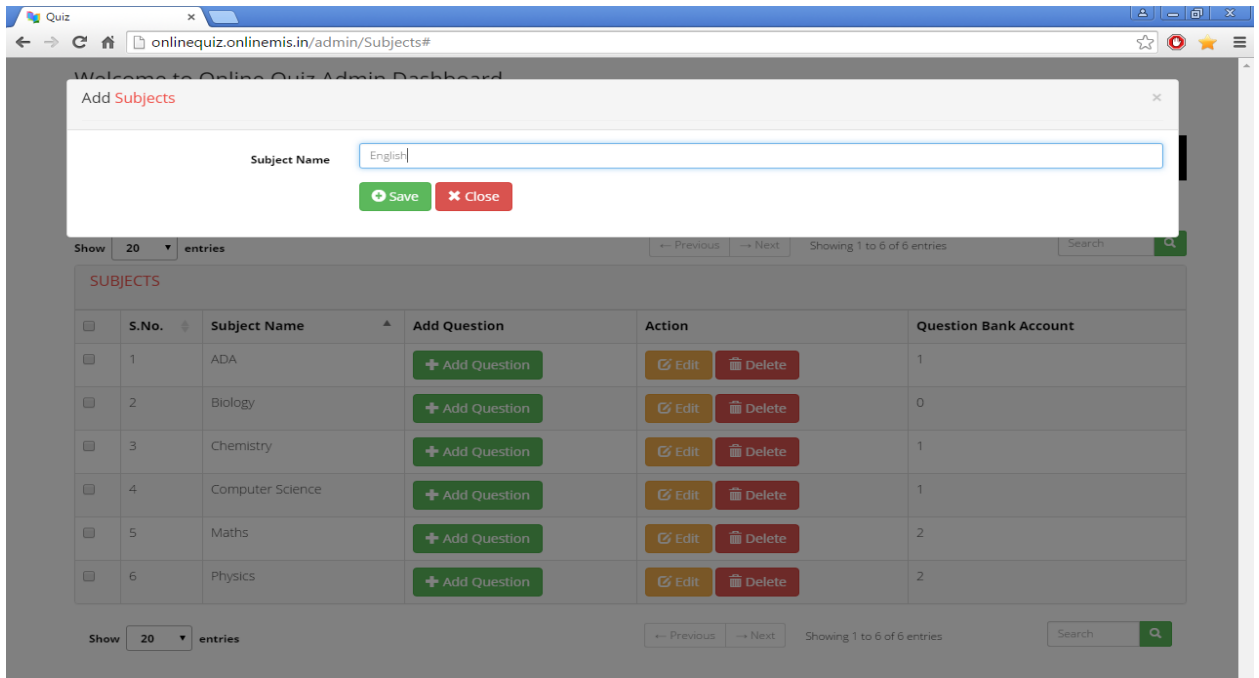

## **Add New Questions:**

Click Add Question button, select subject type, enter question, explanation, select subject, enter marks, negative marks, select difficulty level and enter answers in answer tabs and click save button.

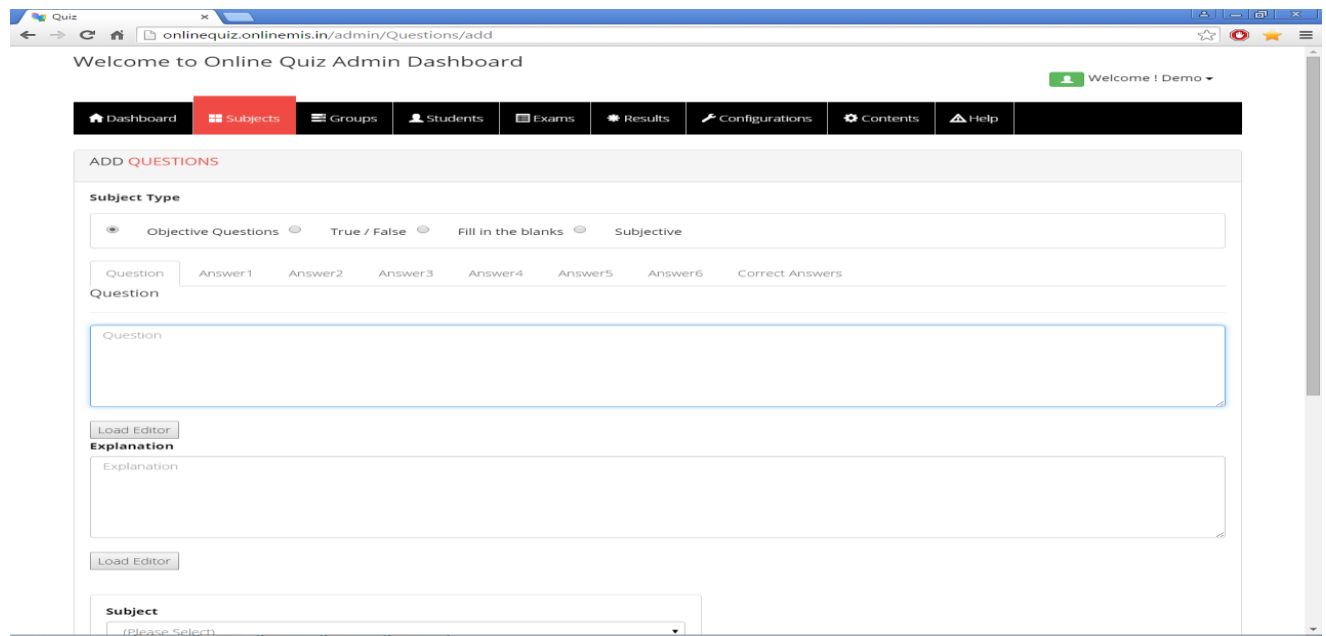

**Groups Module:** You can add new group, view existing groups, edit and delete group name.

To add new Group Click Add New Group button, enter group name and click save button.

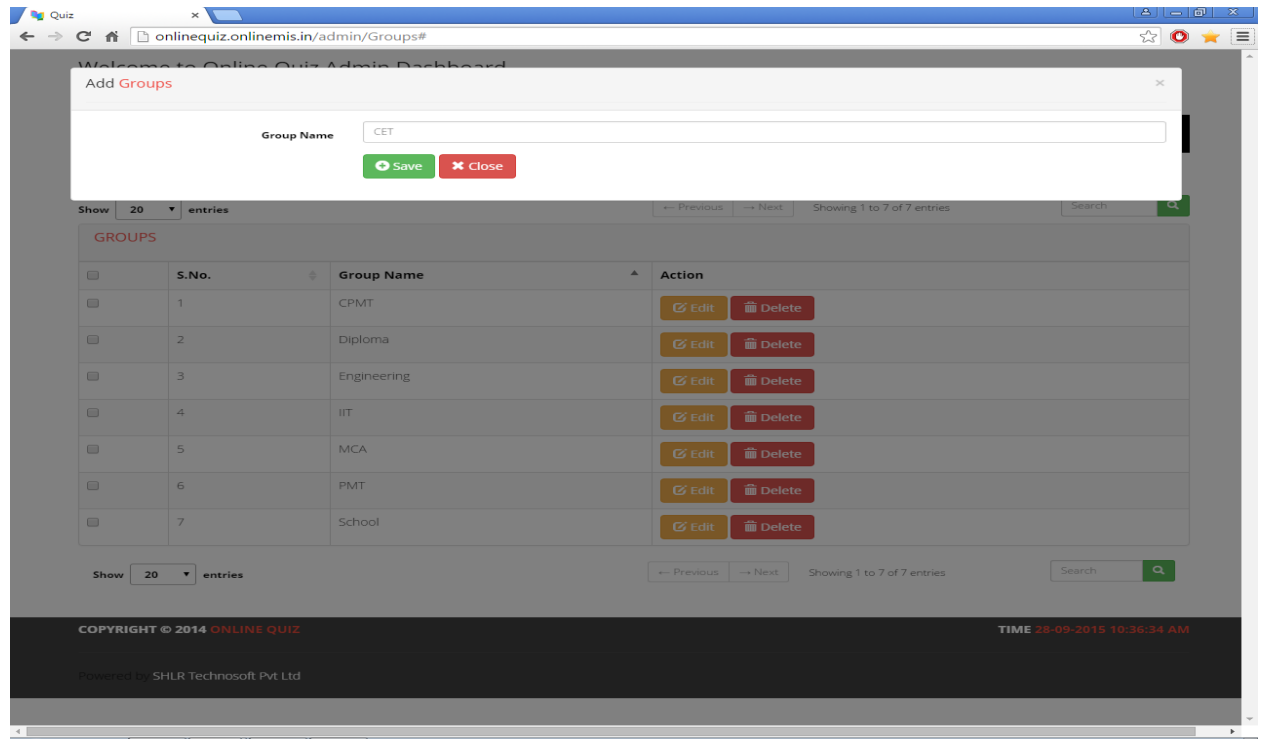

**Students Module:**You can add, edit, delete and view students**.**

**Add Students:** Click Add New student button and enter the details of student. Student's email id is login id.

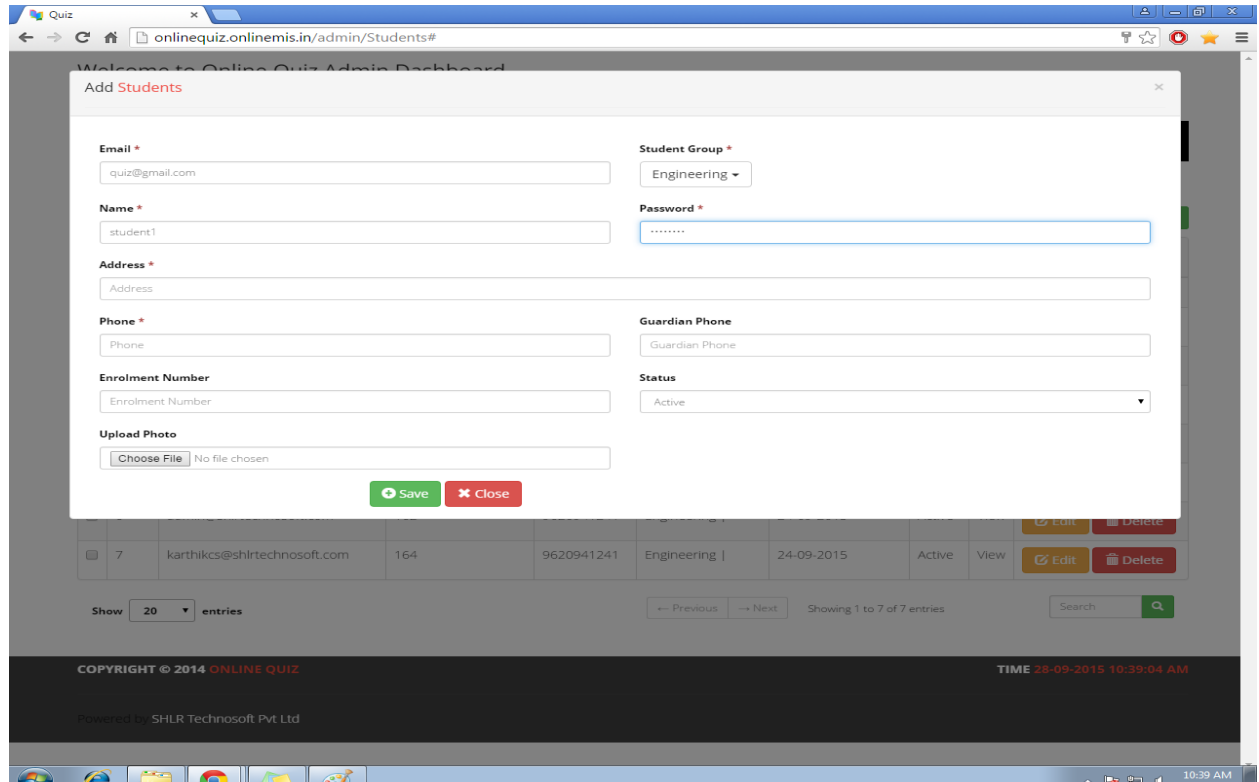

**Exams Module:** Admin can add, edit or delete exams.

**Add New Exam:** Click Add New Exam button, enter exam details and click save button.

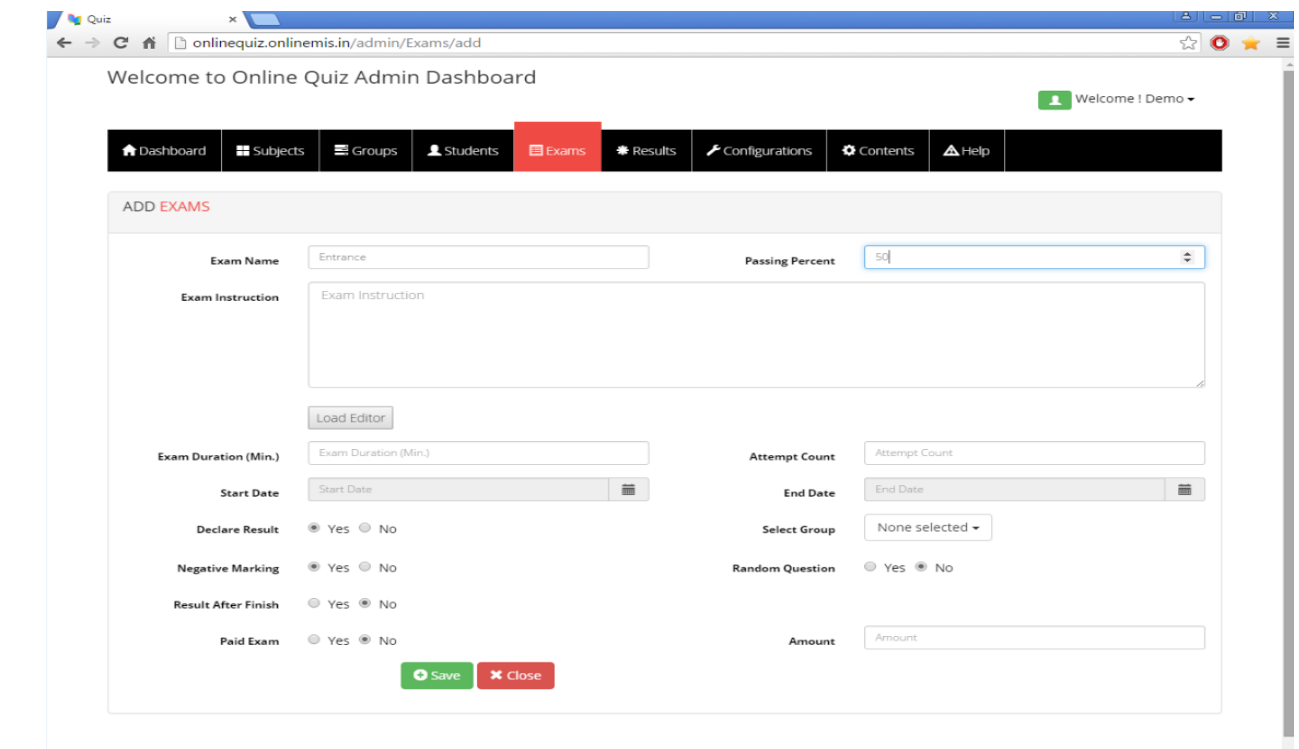

## **Add Questions to Exam**:

After adding new exam, click on particular view button of that exam.

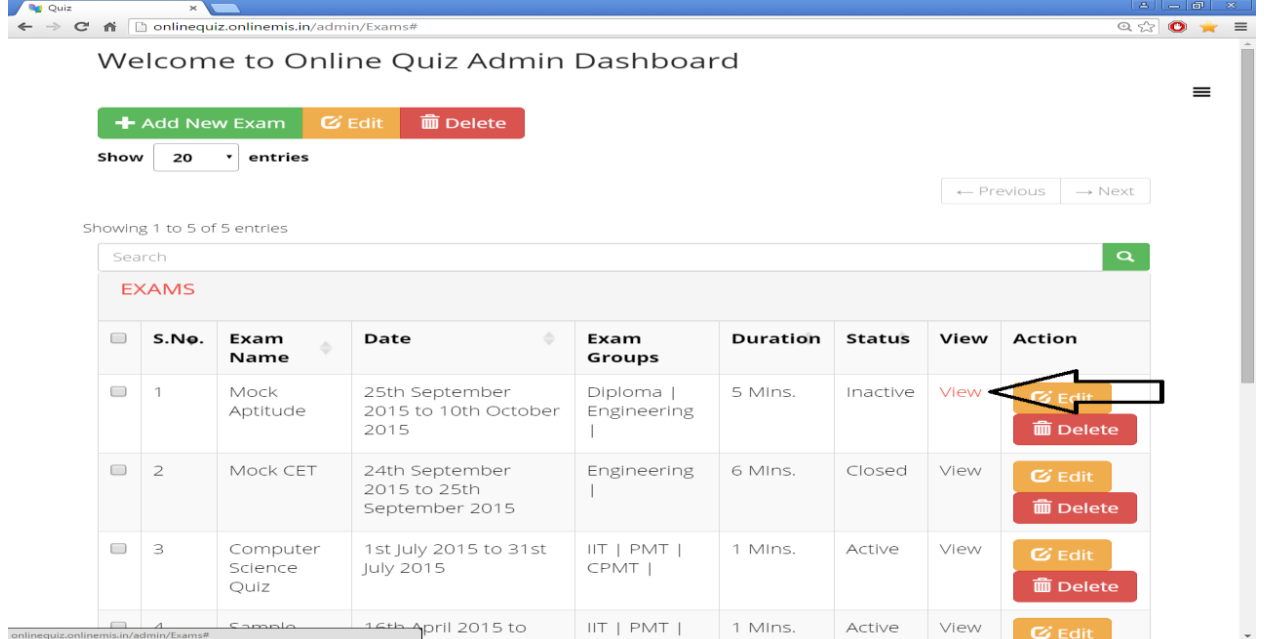

In exam details click on Add Questions and select questions from list. After adding questions click on Activate Exam button.

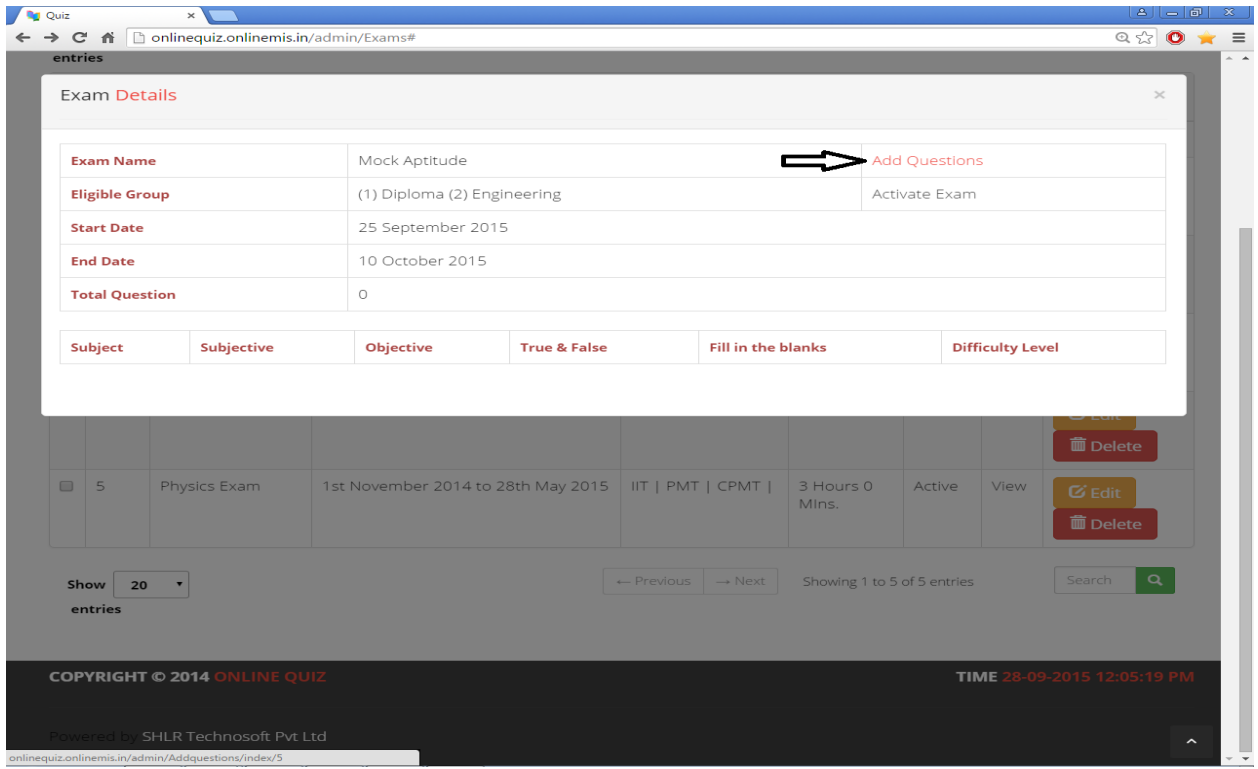

**Results Module:** Displays exam wise or student wise results

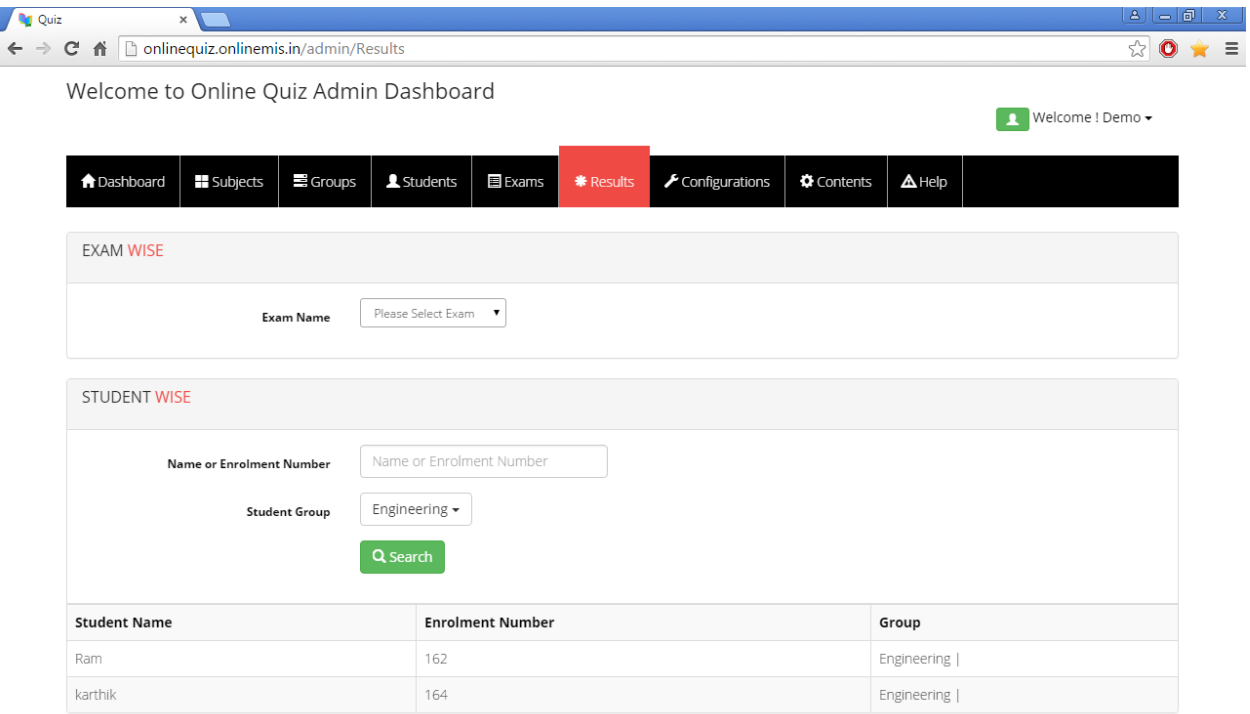